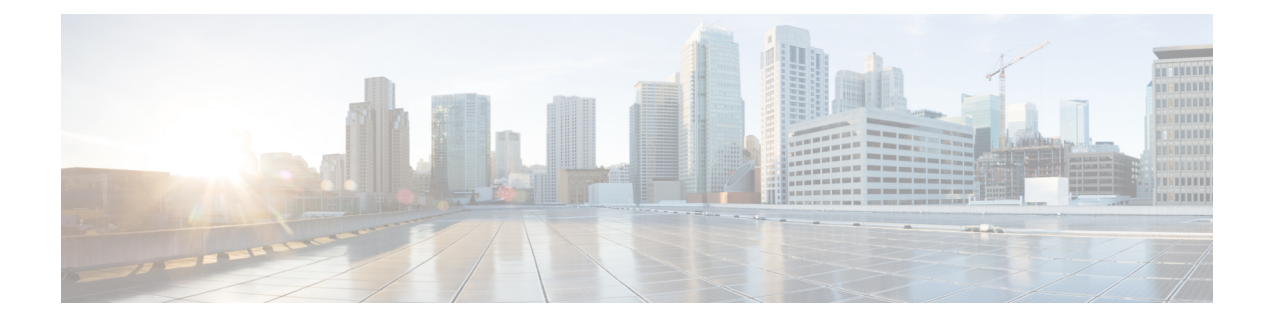

# **Implementing LPTS**

- LPTS [Overview,](#page-0-0) on page 1
- LPTS [Policers,](#page-0-1) on page 1
- LPTS Domain Based [Policers,](#page-5-0) on page 6

## <span id="page-0-0"></span>**LPTS Overview**

Local Packet Transport Services (LPTS) maintains tables describing all packet flows destined for the secure domain router (SDR), making sure that packets are delivered to their intended destinations.

LPTS uses two components to accomplish this task: the port arbitrator and flow managers. The port arbitrator and flow managers are processes that maintain the tables that describe packet flows for a logical router, known as the Internal Forwarding Information Base (IFIB). The IFIB is used to route received packets to the correct Route Processor for processing.

LPTS interfaces internally with all applications that receive packets from outside the router. LPTS functions without any need for customer configuration. However, the policer values can be customized if required. The LPTS show commands are provided that allow customers to monitor the activity and performance of LPTS flow managers and the port arbitrator.

## <span id="page-0-1"></span>**LPTS Policers**

In Cisco IOS XR, the control packets, which are destined to the Route Processor (RP), are policed using a set of ingress policers in the incoming ports. These policers are programmed statically during bootup by LPTS components. The policers are applied based on the flow type of the incoming control traffic. The flow type is determined by looking at the packet headers. The policer rates for these static ingress policers are defined in a configuration file, which are programmed on the route processor during bootup. You can change the policer values based on the flow types of these set of ingress policers. You are able to configure the rate per policer per node.

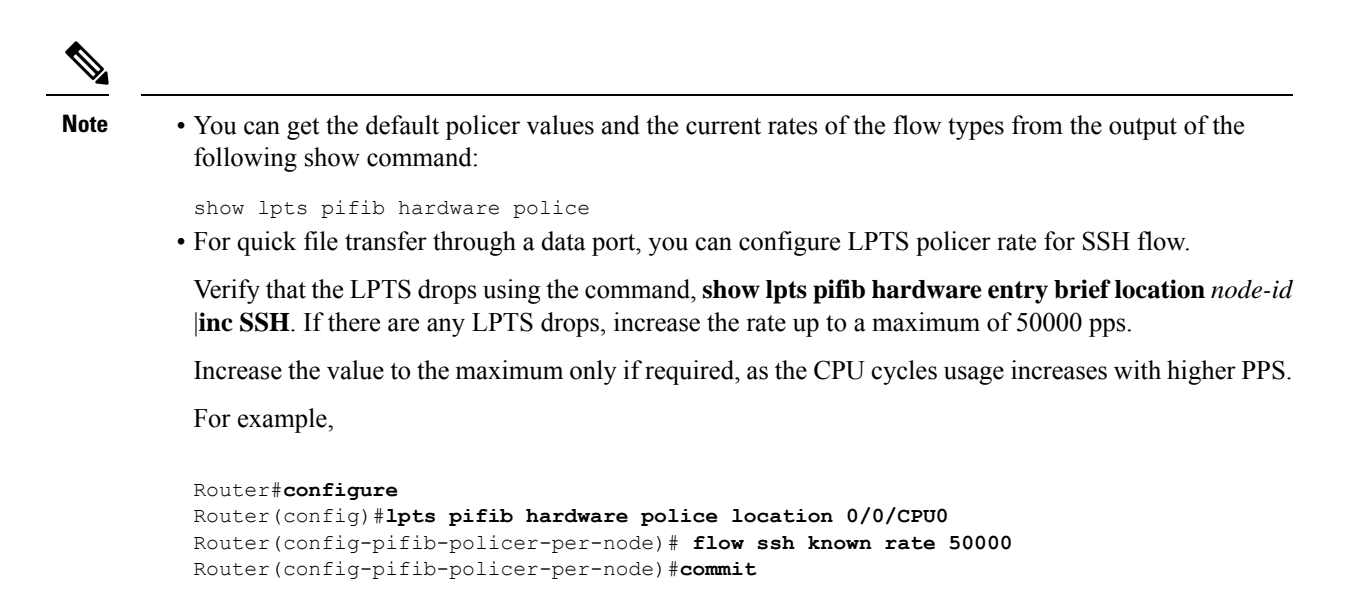

### **Verification**

This show **show lpts pifib hardware entry brief location** command is updated to display the statistics of the flow types. The counters are printed under the OOS field description. The \* indicates the statistics of the resources are exhausted. Note, that the LPTS functionality is not impacted.

```
RP/0/RP0/CPU0:Router# show lpts pifib hardware entry brief location 0/3/CPU0
Tue Dec 22 10:57:08.322 UTC
```
--------------------------------------------------------------- Node: 0/RP0/CPU0 --------------------------------------------------------------- G - Global flowtype counters (\*) - stats resources exhausted, stats are shared per flow type ---------------------------------------------------------------

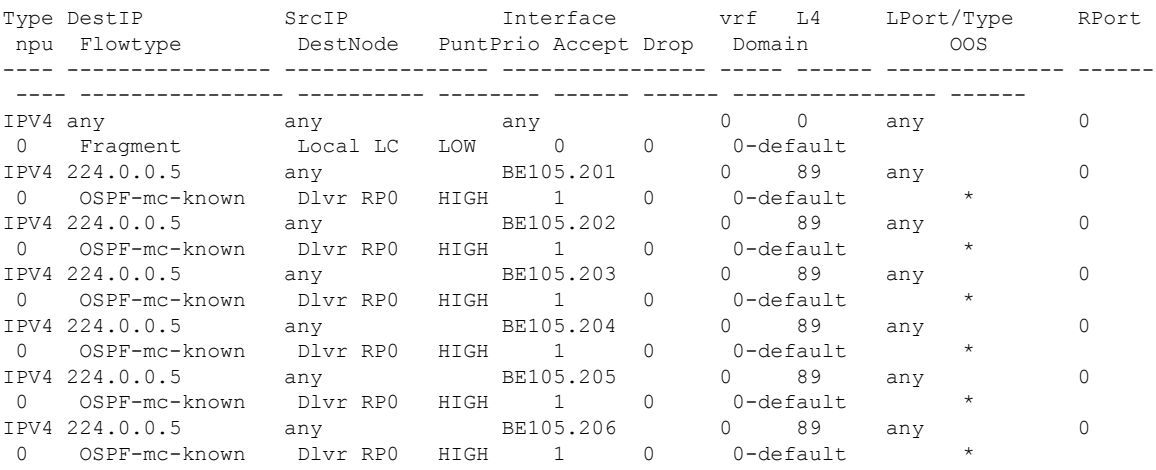

## **Configuration Example**

Configure the LPTS policer for the OSPF and BGP flow types with the following values globally for all nodes:

Ш

- ospf unicast default rate 3000
- bgp default rate 4000

#### Router#**configure**

```
Router(config)#lpts pifib hardware police
Router(config-pifib-policer-global)#flow ospf unicast default rate 3000
Router(config-pifib-policer-global)#flow bgp default rate 4000
Router (config-pifib-policer-global)#commit
```
#### **Running Configuration**

```
lpts pifib hardware police
flow ospf unicast default rate 3000
flow bgp default rate 4000
!
```
#### **Verification**

```
Router#show run lpts pifib hardware police
lpts pifib hardware police
flow ospf unicast default rate 3000
flow bgp default rate 4000
```
#### **Configuration Example**

Configure the LPTS policer for the OSPF and BGP flow types with the following values on an individual node - 0/RP0/CPU0:

- ospf unicast default rate 3000
- flow bgp default rate 4000

```
Router#configure
```

```
Router(config)#lpts pifib hardware police location 0/RP0/CPU0
Router(config-pifib-policer-per-node)#flow ospf unicast default rate 3000
Router(config-pifib-policer-per-node)#flow bgp default rate 4000
Router(config-pifib-policer-per-node)#commit
```
#### **Running Configuration**

```
lpts pifib hardware police location 0/RP0/CPU0
flow ospf unicast default rate 3000
flow bgp default rate 4000
```
### **Verification**

The **show lpts pifib hardware police location 0/RP0/CPU0** command displays pre-Internal Forwarding Information Base (IFIB) information for the designated node.

Router#**show lpts pifib hardware police location 0/**RP0**/CPU0**

------------------------------------------------------------ Node 0/RP0/CPU0: ------------------------------------------------------------- Burst = 100ms for all flow types ------------------------------------------------------------- FlowType Policer Type Cur. Rate Burst npu ---------------------- ------- ------- --------- --------- --------- OSPF-uc-default 32106 np 3000 1000 0 BGP-default 32118 np 4000 1250 0

## **Verification**

The show controllers npu stats traps-all instance all location 0/RP0/CPU0 command displays packets that are locally processed and packets that are dropped by the CPU.

Router# **show controllers npu stats traps-all instance all location 0/**RP0**/CPU0**

| Trap Type                                 | NPU     |    | Trap TrapStats | Policer Packet |             | Packet           |
|-------------------------------------------|---------|----|----------------|----------------|-------------|------------------|
|                                           | ΙD      | ΙD | ID             |                | ----------- | Accepted Dropped |
| RxTrapMimSaMove (CFM DOWM MEP DMM)        | 0       | 6  | 0x6            | 32037          | $\circ$     | 0                |
| RxTrapMimSaUnknown (RCY CFM DOWN MEP DMM) | 0       | 7  | 0x7            | 32037          | 0           | $\circ$          |
| RxTrapAuthSaLookupFail (IPMC default)     | 0       | 8  | $0\times8$     | 32033          | $\circ$     | 0                |
| RxTrapSaMulticast                         | 0       | 11 | 0xb            | 32018          | 0           | 0                |
| RxTrapArpMyIp                             | $\circ$ | 13 | 0xd            | 32001          | $\circ$     | 0                |
| RxTrapArp                                 | $\circ$ | 14 | 0xe            | 32001          | 11          | 0                |
| RxTrapDhcpv4Server                        | 0       | 18 | 0x12           | 32022          | 0           | 0                |
| RxTrapDhcpv4Client                        | 0       | 19 | 0x13           | 32022          | $\circ$     | 0                |
| RxTrapDhcpv6Server                        | 0       | 20 | 0x14           | 32022          | 0           | 0                |
| RxTrapDhcpv6Client                        | $\circ$ | 21 | 0x15           | 32022          | $\circ$     | $\circ$          |
| RxTrapL2Cache LACP                        | $\circ$ | 23 | 0x17           | 32003          | 0           | 0                |
| RxTrapL2Cache LLDP1                       | 0       | 24 | 0x18           | 32004          | 0           | 0                |
| RxTrapL2Cache LLDP2                       | 0       | 25 | 0x19           | 32004          | 1205548     | 0                |
| RxTrapL2Cache LLDP3                       | 0       | 26 | 0x1a           | 32004          | $\circ$     | 0                |
| RxTrapL2Cache ELMI                        | $\circ$ | 27 | 0x1b           | 32005          | $\circ$     | 0                |
| RxTrapL2Cache BPDU                        | $\circ$ | 28 | 0x1c           | 32027          | 0           | 0                |
| RxTrapL2Cache_BUNDLE_BPDU                 | 0       | 29 | 0x1d           | 32027          | 0           | 0                |
| RxTrapL2Cache CDP                         | 0       | 30 | 0x1e           | 32002          | 0           | 0                |
| RxTrapHeaderSizeErr                       | 0       | 32 | 0x20           | 32018          | 0           | 0                |
| RxTrapIpCompMcInvalidIp                   | 0       | 35 | 0x23           | 32018          | $\circ$     | 0                |
| RxTrapMyMacAndIpDisabled                  | $\circ$ | 36 | 0x24           | 32018          | 0           | $\circ$          |
| RxTrapMyMacAndMplsDisable                 | $\circ$ | 37 | 0x25           | 32018          | 0           | 0                |
| RxTrapArpReply                            | 0       | 38 | 0x26           | 32001          | 2693        | $\circ$          |
| RxTrapFibDrop                             | 0       | 41 | 0x29           | 32018          | 0           | $\circ$          |
| RxTrapMTU                                 | $\circ$ | 42 | 0x2a           | 32020          | $\circ$     | $\circ$          |
| RxTrapMiscDrop                            | $\circ$ | 43 | 0x2b           | 32018          | 0           | 0                |
| RxTrapL2AclDeny                           | $\circ$ | 44 | 0x2c           | 32034          | 0           | $\circ$          |

 $\mathbf I$ 

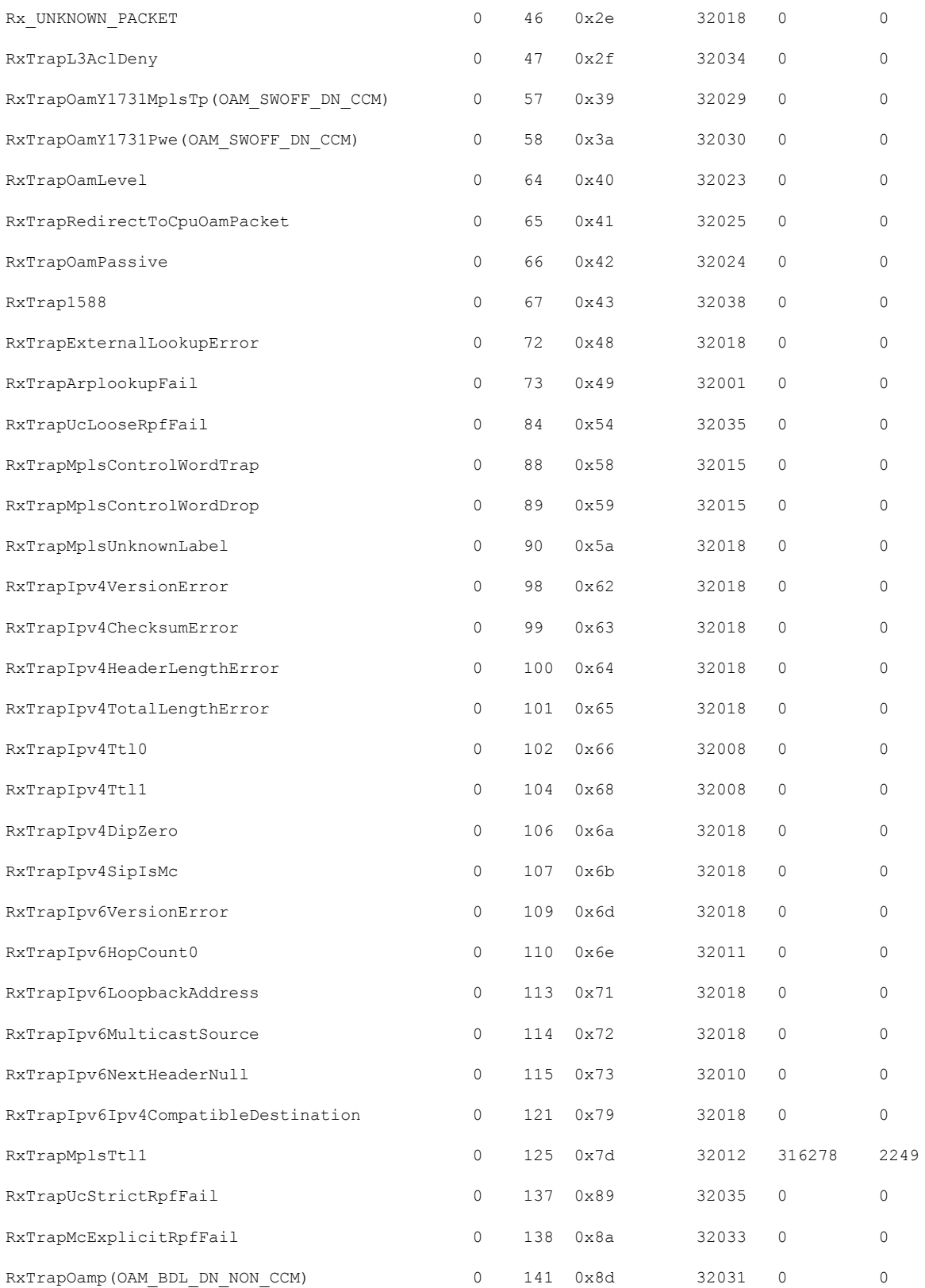

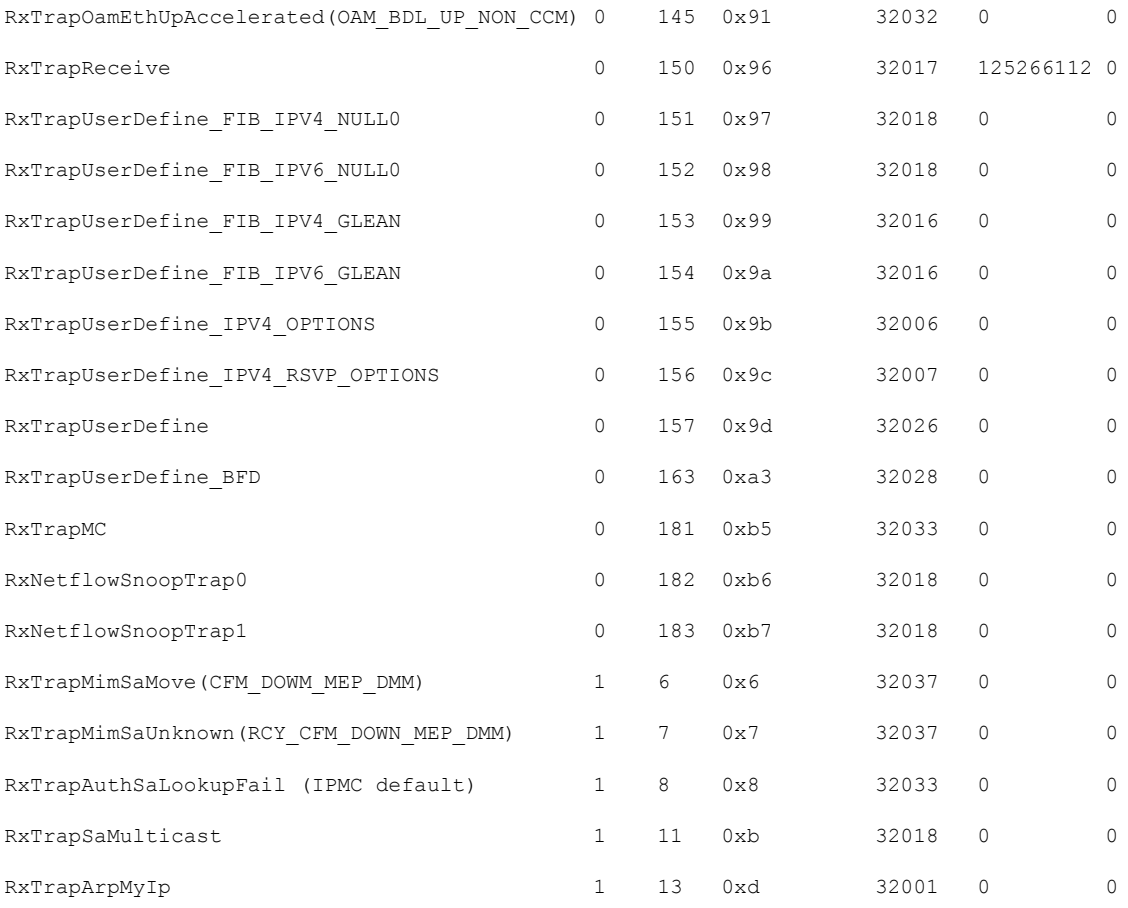

#### **Associated Commands**

- lpts pifib hardware police
- flow ospf
- flow bgp
- show lpts pifib hardware police

# <span id="page-5-0"></span>**LPTS Domain Based Policers**

You can configure a particular port, a group of ports, or a line card of a router with LPTS policers of a single domain. Configuration of port-based policers that belong to a particular domain enables better categorisation and control of different types of ingress traffic. For example, since iBGP traffic has a higher rate of traffic flow, the ports that handle iBGP traffic can be configured with higher policer rates compared to the ports that handle eBGP traffic.

#### **Restrictions**

- The policer rates that are configured for ports or line cards are carried forwards as policer rates of the domain after configuring the ports or line cards as part of a domain. For example, if port hundredGigE 0/0/0/1 and port hundredGigE 0/0/0/2 have policer rate of 3000 for ospf unicast known flow and if the ports are configured as part of domain CORE, then the policer rate of domain CORE for ospf unicast known flow is 3000 unless it is configured otherwise.
- You can configure only one domain per router.
- A Domain name can be any word but can have up to a maximum of 32 characters.

#### **Configuration Example**

To configure LPTS domain based policers, use the following steps:

- **1.** Enter the LPTS hardware configuration mode and create a domain.
- **2.** Configure the interfaces for the domain.
- **3.** Enter the LPTS hardware configuration mode for the domain CORE, and then configure the ingress policer rates for the domain CORE at the global level.
- **4.** Enter the LPTS hardware configuration mode for the domain CORE, and then configure the ingress policer rates for the domain CORE at the line card level.

#### **Configuration**

```
/* Enter the LPTS hardware ingress policer configuration mode and create a domain named
CORE. */
Router# config
Router(config)# lpts pifib hardware domain CORE
/* Configure the interfaces for the domain CORE. */
Router(config-lpts-domains-CORE)# interface hundredGigE 0/0/0/1
Router(config-lpts-domains-CORE)# interface hundredGigE 0/0/0/2
Router(config-lpts-domains-CORE)# commit
Router(config-lpts-domains-CORE)# exit
/* Enter the LPTS hardware configuration mode for the domain CORE, and then configure the
ingress policer rates for the domain CORE at the global level. */
Router(config)# lpts pifib hardware police domain CORE
Router(config-lpts-policer-global-CORE)# flow ospf unicast known rate 6000
```

```
Router(config-lpts-policer-global-CORE)# flow ospf unicast default rate 7000
Router(config-lpts-policer-global-CORE)# commit
Router(config-lpts-policer-global-CORE)# exit
Router(config-lpts-policer-global)# exit
```

```
/* Enter the LPTS hardware configuration mode for the domain CORE, and then configure the
ingress policer rates for the domain CORE at the line card level. */
Router(config)# lpts pifib hardware police location 0/0/CPU0 domain CORE
Router(config-lpts-policer-global-CORE)# flow ospf unicast known rate 7000
Router(config-lpts-policer-global-CORE)# flow ospf unicast default rate 8000
Router(config-lpts-policer-global-CORE)# commit
```
#### **Running Configuration**

lpts pifib hardware domain CORE interface HundredGigE0/0/0/1

```
interface HundredGigE0/0/0/2
!
lpts pifib hardware police
domain CORE
 flow ospf unicast known rate 6000
 flow ospf unicast default rate 7000
 !
lpts pifib hardware police location 0/0/CPU0 domain CORE
flow ospf unicast known rate 7000
flow ospf unicast default rate 8000
 !
```
## **Verification**

Use the following command to verify information about the LPTS domains configured:

```
Router# show lpts pifib domains
Thu Nov 21 15:49:31.334 IST
```

```
Domains Information: 1 Configured
----------------------------------
 Domain: [1] CORE
  -----------------------
  interface [----------] HundredGigE0/0/0/1
  interface [----------] HundredGigE0/0/0/2
             0 local of total 2 interfaces
```